## **智行理财网** 2023年莱特币怎么购买与出售 下载Bitget手机app

 尽管近几个月面临充满挑战的时期,莱特币的价格仍呈现出显着的上涨轨迹。6 月,LTC 跌至 71 美元;然而,多头随后接管并开始复苏。然而,在过去的一周里,LTC 的进展放缓,币值回落至 100 美元大关下方,并经历了约 12% 的损失。日线图上,LTC 下跌 1.5%。

 尽管该代币在周线图上经历了大幅贬值,但看涨情绪依然存在。莱特币的技术分 析表明,目前多头占据主导地位,需求和积累略有回撤。

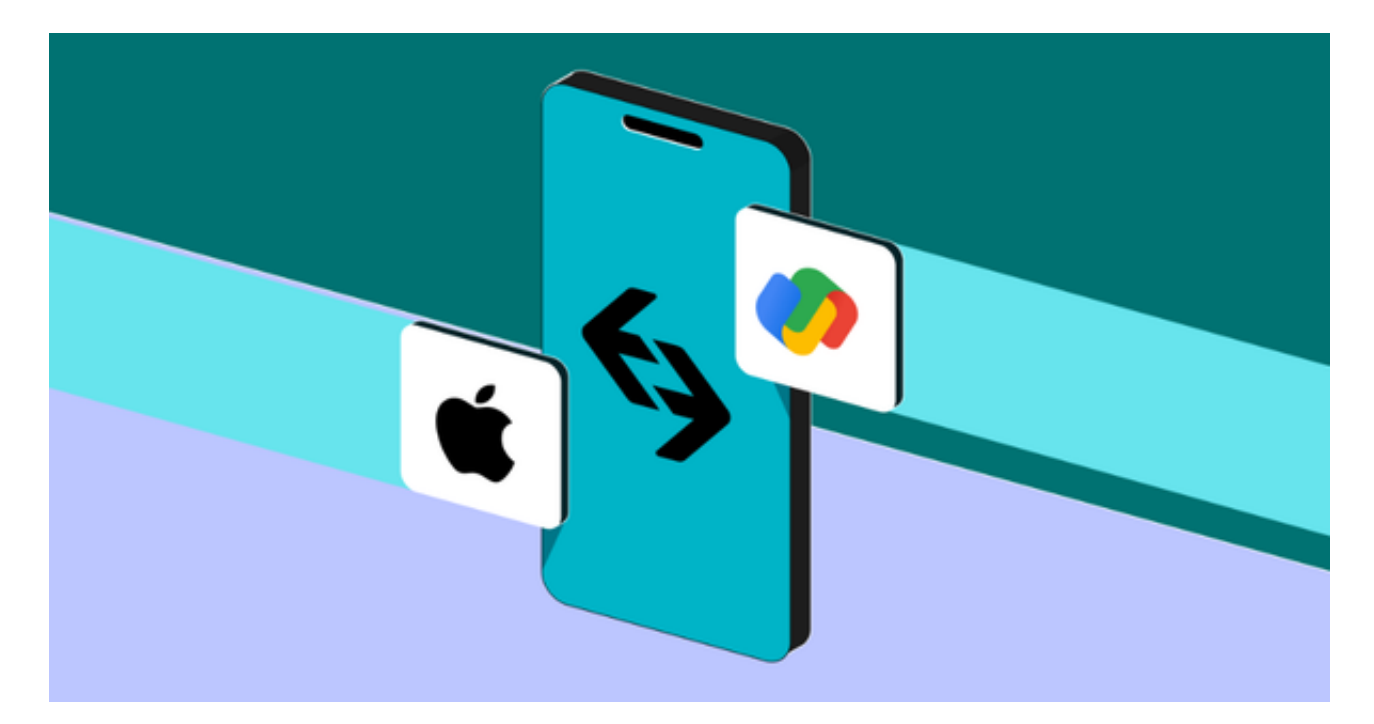

 由于比特币最近也在其图表上回撤,包括莱特币在内的其他山寨币也出现了贬值 。目前,莱特币处于 90 美元至 94 美元的关键价格区域。维持价格高于 94 美元大关预计将为 LTC 恢复其上涨轨迹提供动力。LTC 的市值反映了市场上卖家的数量高于买家。

那么这时候莱特币应该怎么购买与出售呢?

购买和出售莱特币的步骤如下:

购买莱特币:

注册并验证一个加密货币交易平台的账户,如Bitget。

在交易平台上绑定你的银行账户或信用卡,以便购买莱特币。

在交易平台中搜索"莱特币"或"LTC",然后选择购买选项。

输入你想要购买的莱特币数量,并确认交易细节。

在你的交易平台账户中查看购买的莱特币。

出售莱特币:

在交易平台中登录你的账户。

确保你有足够的莱特币在账户中以供出售。

在交易平台中搜索"莱特币"或"LTC",然后选择出售选项。

输入你想要出售的莱特币数量,并确认交易细节。

等待交易完成并在交易平台账户中查看获得的资金。

 在购买或出售莱特币之前,建议你仔细研究交易平台,并注意相关费用、安全性 和交易限制。此外,对于加密货币交易,你也应该牢记风险管理原则,只投入你能 承担亏损的金额,并定期调整你的投资组合。建议在投资前咨询专业的金融或投资 顾问。

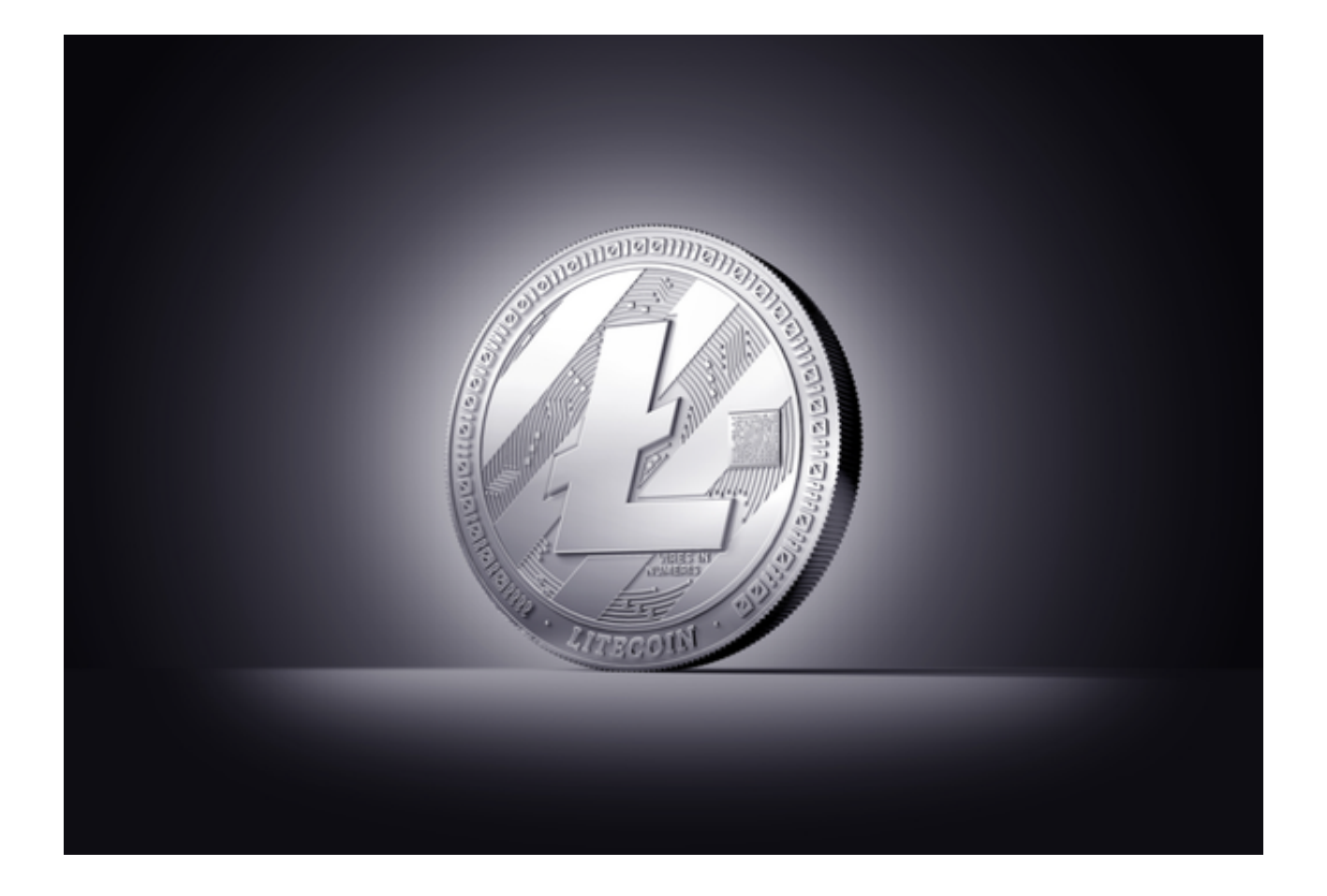

投资者也可以在手机上安装Bitget手机版本app,打开你的手机浏览器,输入Bitg et交易所的官方网址,在网页的顶部,你会看到一个"App下载"的选项,点击它 进入下载页面。在下载页面上,你会看到"IOS"和"Android"两个选项,选择 适用于你手机系统的版本,并点击下载按钮,系统会提示你进行下载确认,点击确 定开始下载,下载完成后,你可以在手机上找到并安装Bitget的APP,安装完成后 ,打开APP并按照指示进行注册和登录。